## Business Online Banking Password Reset

## Password Guidelines & Best Practices

Your password is your confidential code for accessing your account information and it should not be shared with anyone. Your password can include:

- Lowercase letters (a-z)
- uppercase letters (A-Z)
- Digits (0-9)
- Symbols (`~!@#\$%^&\*()\_+-=|:;'?,./)

Your password must be between eight (8) and thirty-two (32) characters.

It is strongly recommended you create a password as random as possible for optimal security.

## Changing Your Password

You can change your password while logged into NB Business Online Banking by visiting the Service Center, and selecting Change Password in the My Profile menu.

If you forget your password, you can follow these steps:

1. Click Forgot your password? located on the Online Banking login screen:

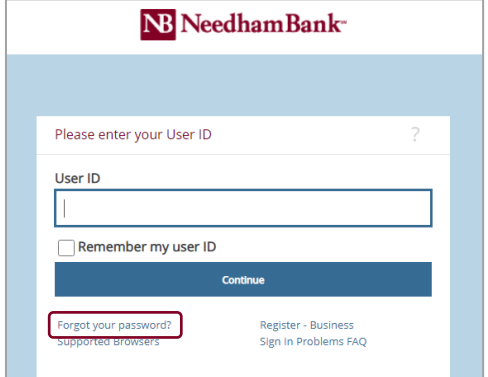

2. You will be prompted to enter your User ID and email address:

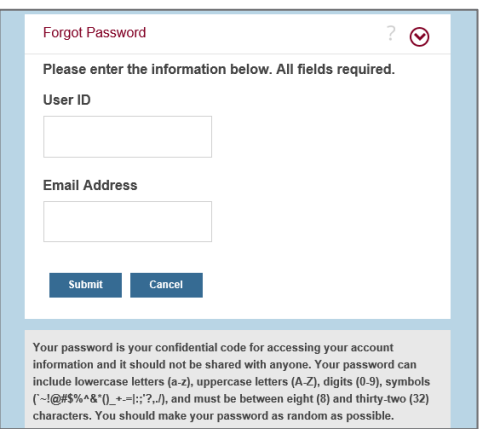

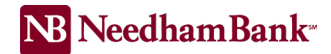

3. Next, answer the 2 security questions presented to verify your identity:

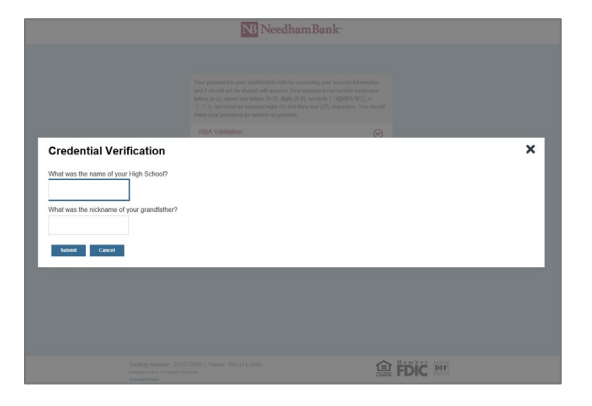

4. Once your identity has been verified, you will then be able to create a new password.

## Request to Have an Administrator Change Your Password

An online banking administrator at your company can also unlock your user id and provide a temporary password.

Please reach out to the Business Online Banking team at 781-474-5803 if you need additional assistance with logging in to Business Online Banking